{

Assignment # 0- Submit the .java files for "Assignment#0 parts: 2, 3, and 4"using Blackboard\*

# 1. (Part I is practice ONLY) :

## Start the JCreator application

Instructions are on the course website: http://www.cs.nyu.edu/courses/summer08/V22.0002-001/software.htm In the future, all assignments will be posted on Blackboard and are to be submitted via Blackboard. Click here for instructions on submitting assignments using Blackboard. Instructions are also provided at the end of this document.

Type one of the "Welcome" programs from last class into the text editor window. Here is a sample code:

// Welcome to my first program in Java: Text-printing program.

public class Welcome {

// main method begins execution of Java application public static void main( String args[] )

System.out.println( "Welcome to Java!" );

} // end method main

```
} // end class Welcome
```
Add few more print or println statements to the program. Compile the program and then execute it. Please note that you can only execute the program when you have NO SYNTAX errors.

2. Type the following program and try to make changes (For example, try to change the variable names.)

\_\_\_\_\_\_\_\_\_\_\_\_\_\_\_\_\_\_\_\_\_\_\_\_\_\_\_\_\_\_\_\_\_\_\_\_\_\_\_\_\_\_\_\_\_\_\_\_\_\_\_\_\_\_\_\_\_\_\_\_\_\_\_\_\_\_\_\_\_

```
// Add two numbers
```

```
public class Addition {
public static void main(String[] args) {
```
// declare variables int x, y, z;

// Specify values of x and y; calculate the value of z

 $x = 2;$  $y = 3;$  $z = x + y;$ 

// display the results on the screen

System.out.println("x has a value of " $+x$ ); System.out.println("y has a value of " + y); System.out.println("The sum of  $x + y$  is " + z);

} // end of main method

### } // end class

Next, figure out at least five ways to produce errors in the above program. Provide 3 syntax errors, 1 logic, and 1 run-time error.

\*You may write the errors from above as comments within your program.

3. Write a program that prints out the lyrics to one or several verses of your favorite song. Be sure to include at least one comment in the program. Pay attention to formatting using the following codes:

\n line break \t tab \" double quote \' single quote \\ backslash

4. Write a program to print information about yourself. Printout should be formatted using tabs and new lines. Here is a sample output:

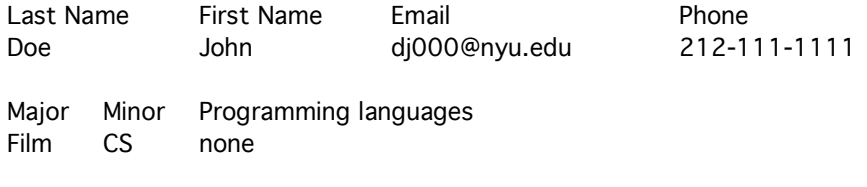

\* When finished with all of the above, you need to submit the .java files for this Assignment for part 2, 3, and 4"using Blackboard.

### \*Here are instructions on using Blackboard to submit assignments:

- 1) Log into NYU Home.
- 2) Click on assignments in the navigation bar on the left.
- 3) Click on the View/Complete link for the corresponding assignment (eg. View/ Assignment #0) in the main window.
- 4) Add whatever comments to the grader that you may need to under (2) Assignment Materials.
- 5) Click the Browse button to find the file you wish to submit and select it. Once you have selected it, you may need to click on "Add Another File" just to make sure that the file uploads, even if you are not adding another file. The file name will then appear under "Currently Attached Files". Make sure that the file appears as an attachment before you continue.

\* When you are ready to submit, click on the Submit button below. Please note that once you have submitted an assignment, you cannot resubmit it, so make sure that what you are submitting is your final version of the assignment or see your instructor with any questions about re-submissions.

### Note: Assignments are not accepted via the "digital dropbox"; please use the method above.

Have <sup>a</sup> great semester!